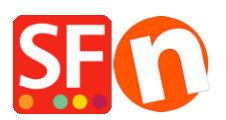

[Base de connaissances](https://shopfactory.deskpro.com/fr/kb) > [Publication d'un site](https://shopfactory.deskpro.com/fr/kb/publishing-your-website) > [PUBLICATION | Erreur Timeout / délai de](https://shopfactory.deskpro.com/fr/kb/articles/publishing-my-shop-using-mobile-connection-shows-connection-timeout) [connexion dépassé](https://shopfactory.deskpro.com/fr/kb/articles/publishing-my-shop-using-mobile-connection-shows-connection-timeout)

PUBLICATION | Erreur Timeout / délai de connexion dépassé

Merliza N. - 2021-12-08 - [Publication d'un site](https://shopfactory.deskpro.com/fr/kb/publishing-your-website)

Essayez de changer la valeur du TimeOut qui se trouve dans la fenêtre de configuration de la publication. Voici comment faire :

- Lancez votre boutique dans ShopFactory
- Cliquez sur Publier -> Publier sur Internet -> cliquez sur le bouton Configuration
- Dans la fenêtre de configuration de la publication, cliquez dans la case Timeout et saisissez un -
- signe moins pour supprimer le signe
- Une fois que vous avez effacé le signe moins, saisissez 40.
- Cochez la case Passif et utiliser la recherche en PHP (si votre serveur accepte le PHP)
- Cliquez sur OK
- La case «Régénérer les fichiers de recherche" doit être cochée en permanence
- Cliquez sur "Publier" pour publier votre boutique.

Si le problème persiste, contactez le SAV de ShopFactory.